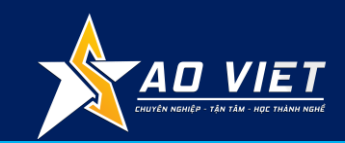

## **THỰC HÀNH LẬP TRÌNH VBA NÂNG CAO**

### Lập trình ứng dụng **VBA**

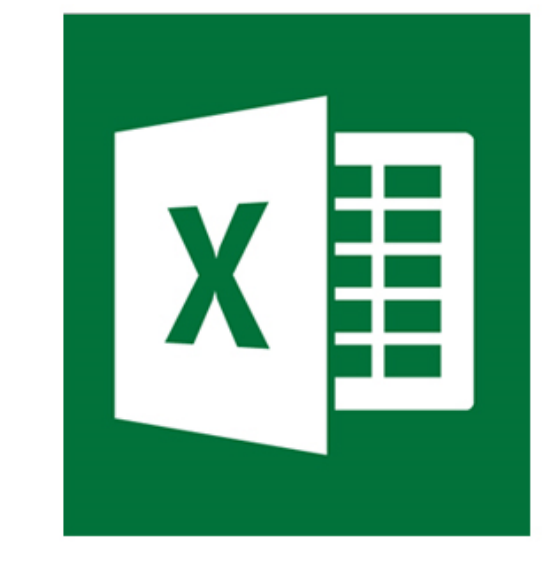

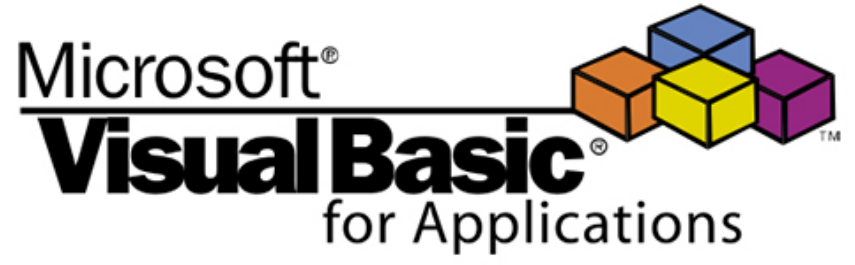

### **SỬ DỤNG TRÊN NỀN TẢNG MICROSOFT EXCEL**

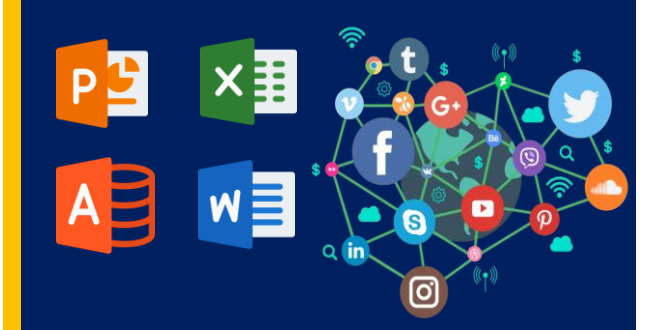

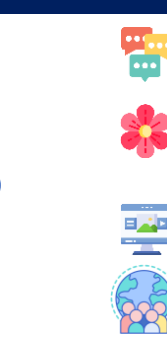

CÓ NHIỀU THỜI GIAN CHO NGƯỜI THÂN

VIỆC NHẸ LƯƠNG CAO

CÓ NHIỀU VIỆC LÀM THÊM THU NHẬP CAO

KHÔNG LO THẤT NGHIỆP

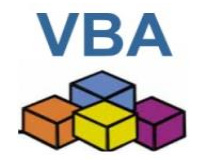

## **CHƯƠNG TRÌNH ĐÀO TẠO LẬP TRÌNH VBA NÂNG CAO**

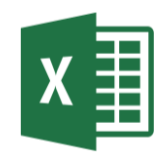

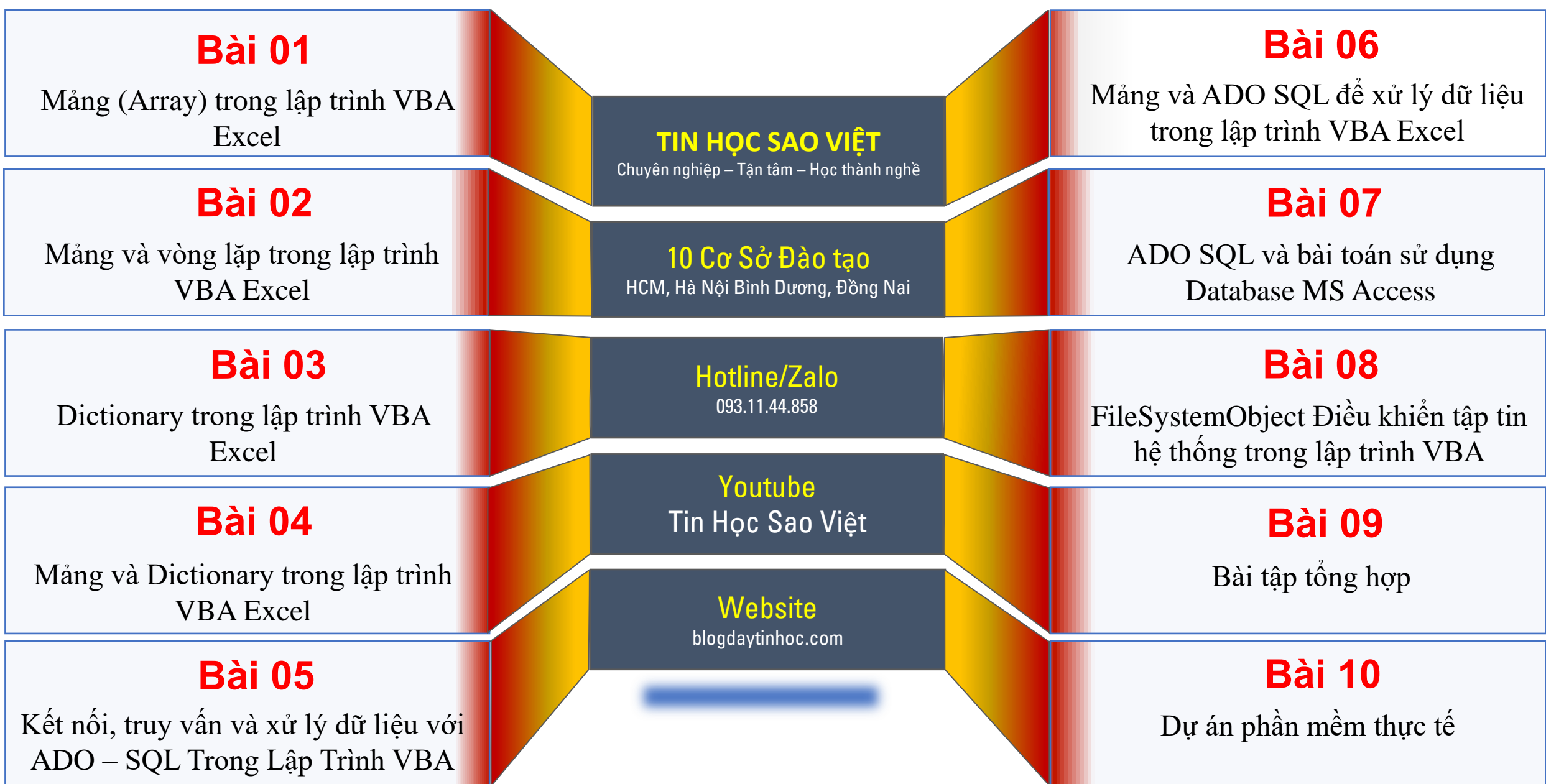

## **MỘT SỐ ỨNG DỤNG CỦA LẬP TRÌNH VBA TRONG THỰC TẾ**

- 1. Phần mềm chấm công cá nhân
- 2. phần mềm excel quản lý bán hàng
- 3. phần mềm hoàn công
- 4. phần mềm làm báo cáo tài chính bằng excel
- 5. phần mềm quản lý công trình xây dựng bằng excel
- 6. phần mềm quản lý đơn hàng bằng excel
- 7. phần mềm quản lý kho vật tư bằng excel
- 8. phần mềm quản lý nhà nghỉ bằng excel
- 9. phần mềm quản lý phòng trọ bằng excel
- 10. phần mềm quản lý thiết bị bằng excel
- 11. phần mềm quản lý văn bản bằng excel
- 12. phần mềm quản lý xuất nhập tồn kho bằng excel
- 13. phần mềm quay số trúng thưởng bằng excel
- 14. phần mềm theo dõi công nợ bằng excel
- 15. phần mềm theo dõi kho bằng excel
- 16. Phần mềm DV thương mại Head Honda BD bằng Excel
- 17. phần mềm Quản lý DV Ôtô Vinfast Thanh Hóa bằng Excel
- 18. phần mềm bán hàng Cây cảnh bằng VBA Excel
- 19. phần mềm SX TM màng nhựa An Ca bằng VBA Excel
- 20. phần mềm quản lý quỹ, hóa đơn bằng Excel
- 21. phần mềm quản lý nhân khẩu học bằng Excel
- 22. phần mềm Quản lý DV nấu ăn mầm non bằng VBA Excel
- 23. phần mềm quản lý vận tải Online bằng Apps Script Google
- 24. phần mềm hỗ trợ Live Stream Facebook bằng VBA Excel
- 25. phần mềm quản lý phương tiện vận tải và cảng nước
- 26. phần mềm quản lý sắt thép gia công
- 27. phần mềm Quản lý dự án BĐS Hải Đăng bằng Apps Script
- 28. phần mềm quản lý bán hàng vật tư ý tế Phùng Anh
- 29. VV….

Formulas Data Review View Developer Help Power Pivot **BOP ANCA** Table Design File Home Insert Draw Page Layout

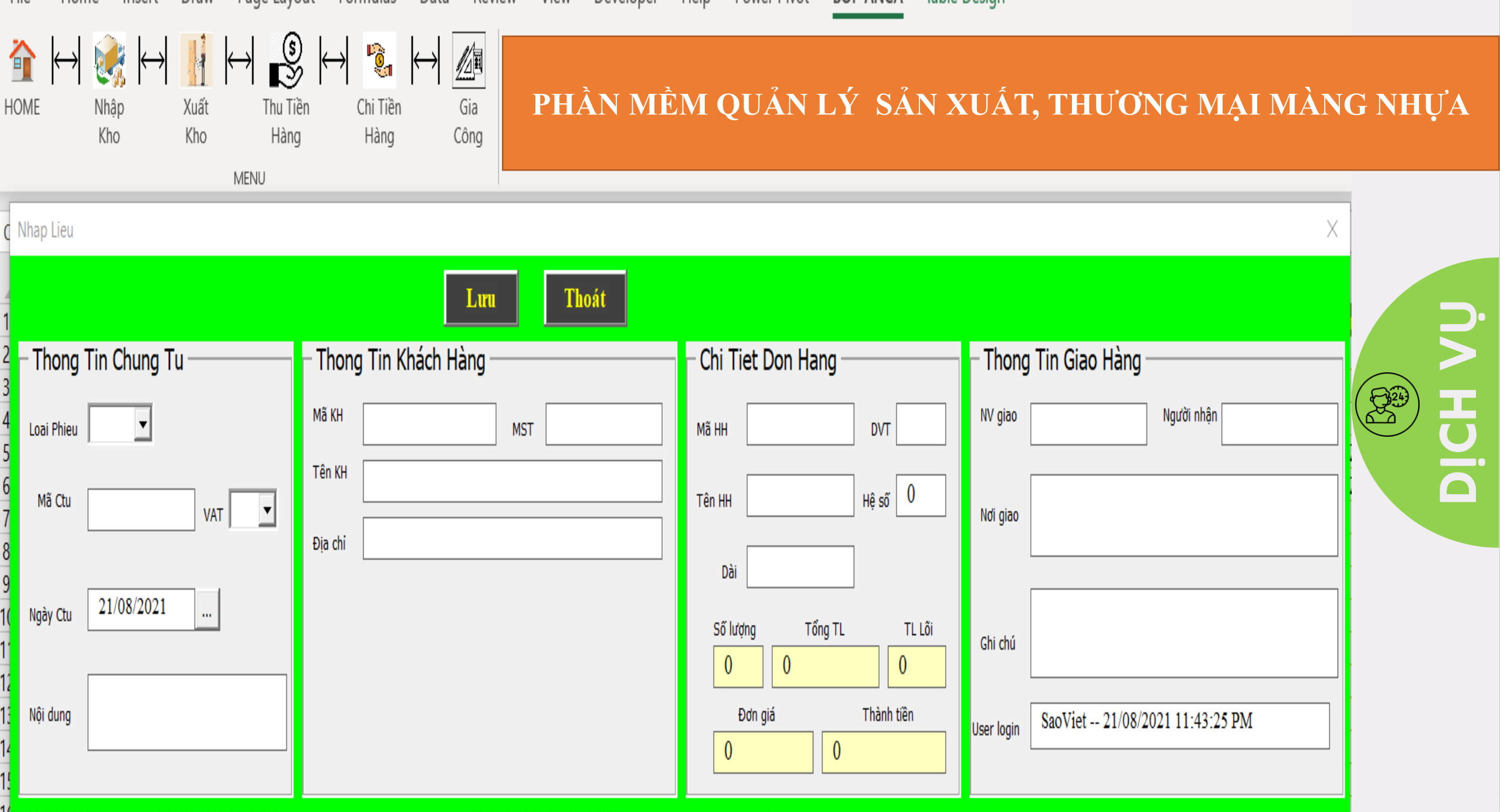

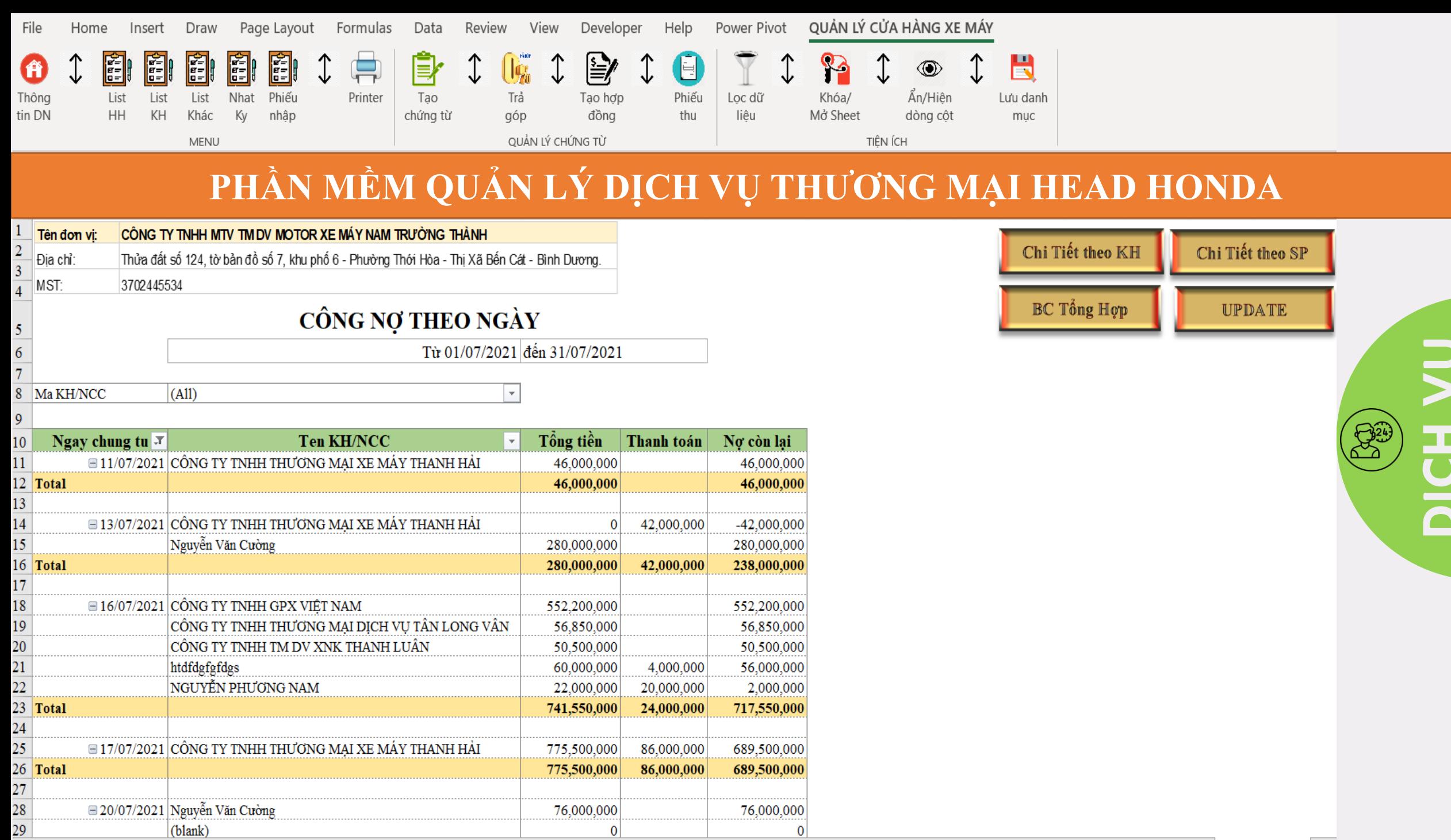

 $\mathbf{0}$ 

 $\mathbf{0}$ 

 $29<sup>°</sup>$ 

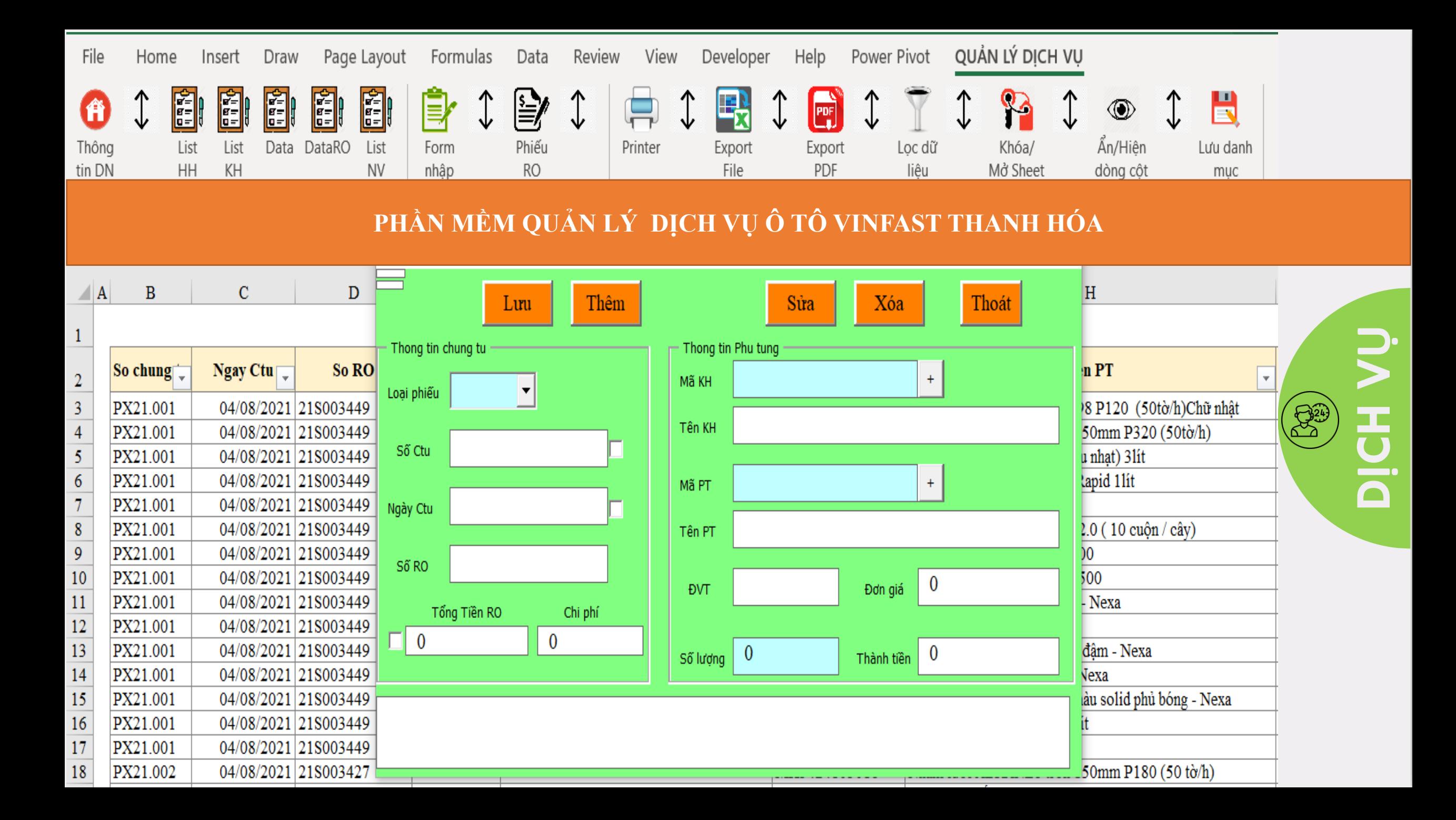

### TOOL PHÂN QUYỀN TRONG EXCEL CHO NHIỀU NGƯỜI CÙNG SỬ DỤNG QUA MẠNG

 $\times^-$ 

Phan Quyen Su Dung

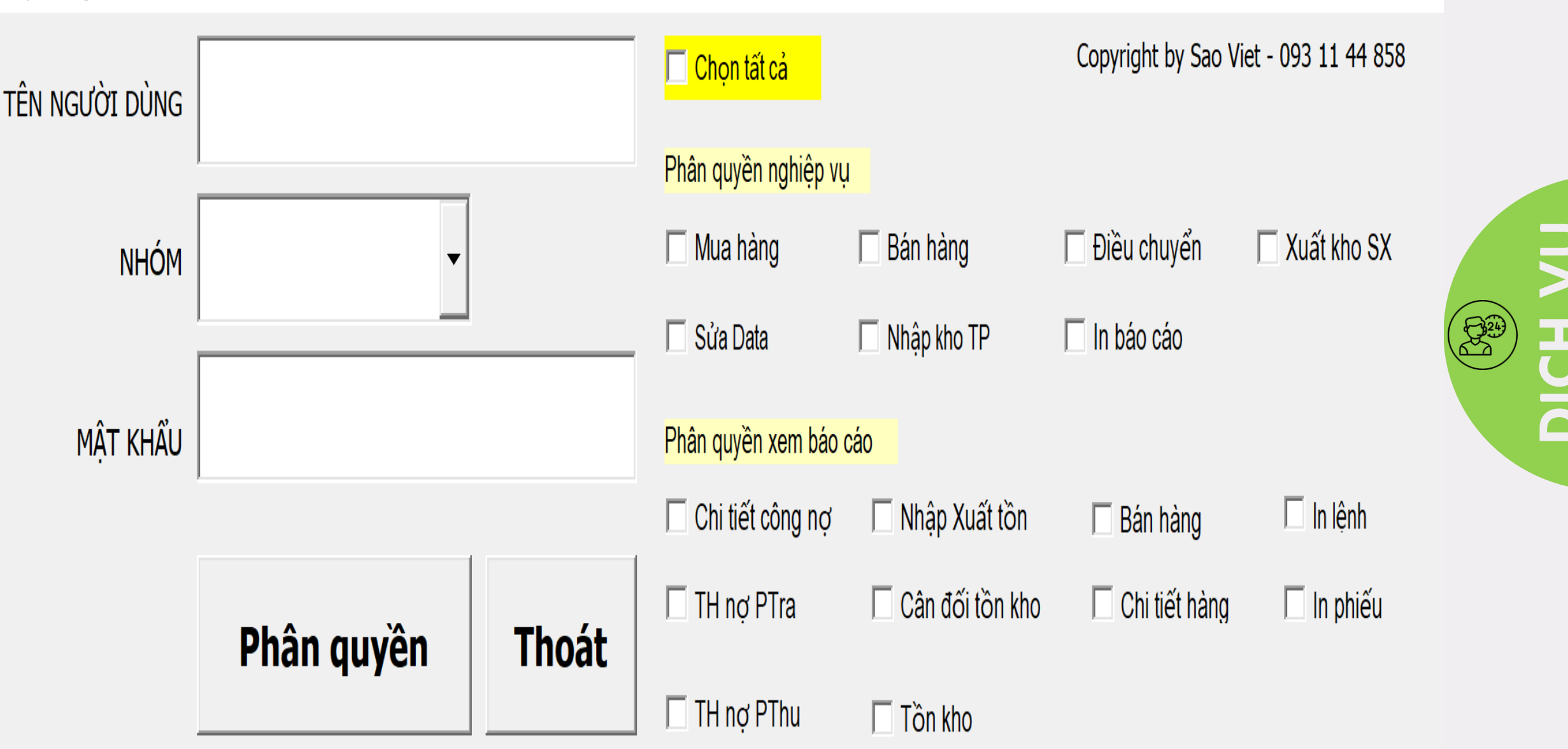

### PHẦN MỀM QUẢN LÝ QUY TRÌNH DOANH NGHIỆP

Nhap Lieu -CopyRight@ by Xuanhien-0901.456.055  $\times$ Thông tin hàng hóa Thông tin kho và vị trí kho Thông tin chứng từ  $\Box$  Đặt hàng  $\Box$  Mua hàng  $\Box$  Bán hàng  $\Box$  Trả hàng □ Tìm kiếm Mã hàng Kho Nhập Vị trí Nhập TK hàng hóa Nhập TP  $\Box$ Xuất kho SX  $\pm$  $\Box$  Điều chuyển Mã HH **DVT** Ngày Tháng Năm Vị trí Xuất Tổ máy Kho Xuất Tên HH m. Số lượng Số tiền thanh toán Đơn giá  $\overline{\phantom{a}}$  $\overline{\phantom{a}}$ Thuế suất TK Thuế  $\mathbf{0}$  $\bf{0}$  $\mathbf{0}$ Chứng từ Nợ tiền hàng TK chi phí Chi phi –<br>Tìm kiếm Khách hàng nhanh  $\bf{0}$  $\bf{0}$  $\blacktriangledown$ Mã KH/NCC  $\ddot{\phantom{1}}$ Thông tin hàng hóa bổ sung Thông tin giao hàng Mã số thuế Màu Quy cách hàng Size NV bán hàng Tên KH/NCC  $DC$  KH/NCC  $\,$ Người giao Số lượng2 Hạn SD Lô Nhập DVT<sub>2</sub> Nội dung Noi giao  $\bf{0}$  $\bf{0}$  $\bf{0}$ **S**ửa Thoát Ghi Tao mói **User: TIN HOC SAO VIET** In Copyright by Sao Viet - 093 11 44 858 Chứng từ Mã hàng Ngày tháng Tên hàng **DVT**  $SL$ Đơn giá Thành tiền **KhoN KhoX** 

# **JV REA** DICH

### PHẦN MỀM LẬP KẾ HOẠCH SẢN XUẤT THEO QUY TRÌNH

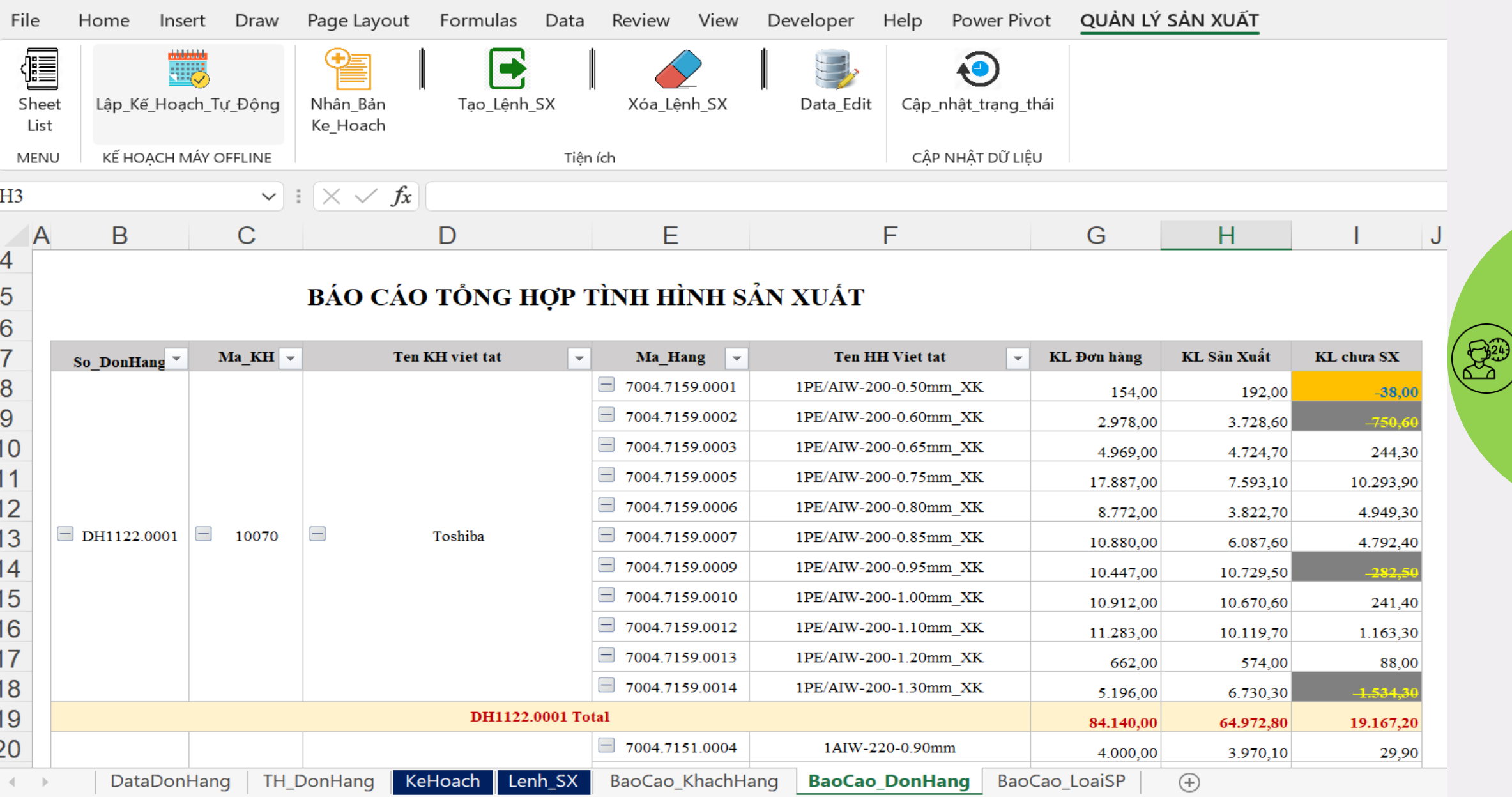

舌

ă

### PHẦN MỀM LẬP KẾ TOÁN SV\_SMART

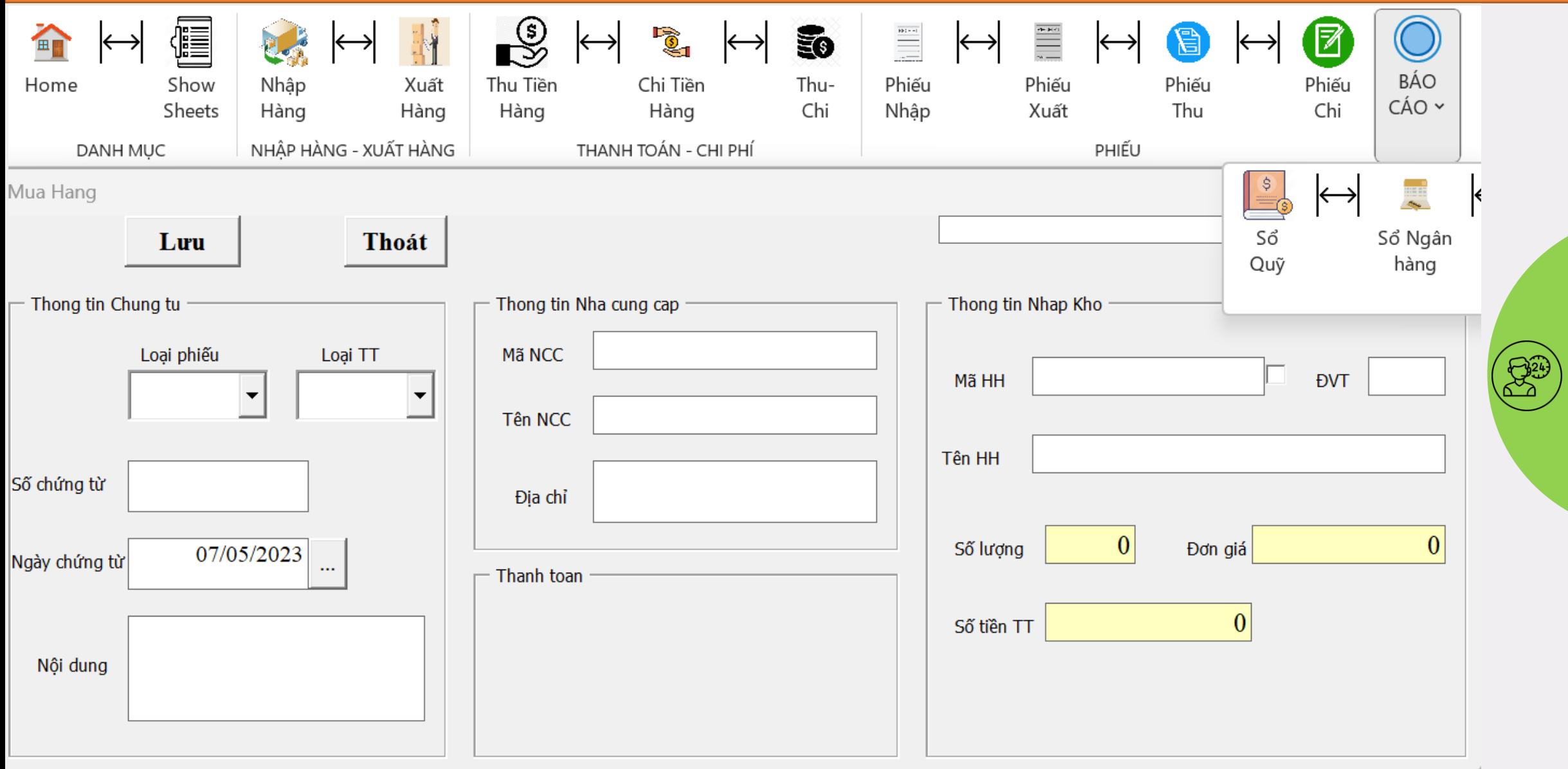

DICH VU

# **CHƯƠNG 1: MẢNG TRONG LẬP TRÌNH VBA EXCEL**

### **Nội Dung Nghiên Cứu**

- 1. Khái niệm và tác dụng của mảng
- 2. Khai báo mảng
- 3. Khai báo lại kích thước mảng
- 4. Chiều của mảng
- 5. Nối phần tử mảng thành chuỗi
- 6. Tách chuỗi thành các phần tử của mảng
- 7. Đổi chiều của mảng
- 8. Xóa mảng và giải phóng bộ nhớ
- 9. Mảng trong Microsoft Access

### **TRUNG TÂM TIN HỌC SAO VIỆT <sup>8</sup> 093 11 44 858 ABạch Xuân Hiến**

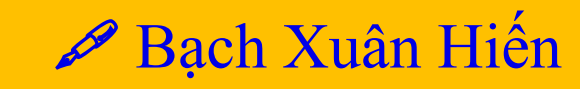

### **1.1 Khái Niệm Về Và Mục Đích Sử Dụng Mảng Trong Lập Trình**

- Mảng có chức năng lưu trữ, quản lý và xử lý dữ liệu.
- Mảng được lưu trong bộ nhớ máy tính nên cho khả năng truy xuất dữ liệu nhanh hơn.
- Dữ liệu của mảng được lưu trong bộ nhớ máy tính là Ram, vì vậy cần xóa mảng để giải phóng bộ nhớ khi đã hoàn thành tính toán, nhằm tăng tốc cho máy tính.

### **1.2 Khai Báo Mảng**

• **Khai báo mảng tĩnh**

Dim arr(0 to 5) hoặc Dim arr(1 to 4, 1 to 3) hoặc Dim arr(1 to 4, 1 to 3) As Long

• **Khai báo mảng động**

Dim arr() hoặc Dim arr() As Long

### **1.3 Khai Báo Lại Mảng**

• **Redim arr(1 to 10)**

Việc khai báo lại mảng, sẽ làm cho các giá trị trong mảng bị xóa

• **ReDim Preserve (1 to 10)**

Các phần tử đang tồn tại trong mảng không bị xóa khi thay đổi lại kích thước

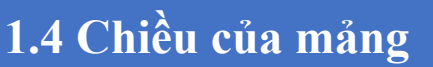

- **Mảng 1 chiều**
	- $\checkmark$ Chỉ số mặc định bắt đầu từ 0 (Dim arr(0 to 5) hoặc Dim arr(5))
	- ✓Muốn bắt đầu từ 1 phải khai báo đầu Module **Option Base 1**
- **Mảng 2 chiều**

Mảng 2 chiều có chỉ số mặc định bắt đầu từ 1

### **1.5 Nối phần tử mảng thành chuỗi**

#### **Sử dụng hàm Join nối các phần tử trong mảng thành một chuỗi duy nhất**

```
Sub Arr_Join()
```
Dim strNames(1 To 4) As String, joinNames As String strNames(1) = "Shelly"

```
strNames(1) = "Shelly" : strNames(2) = "Steve" : strNames(3) = "Neema"
```

```
joinNames = Join(strNames, ", ")
```
Debug.print joinNames

#### **End Sub**

*Trong ví dụ trên, mảng strNames có 3 phần tử, chúng ta sử dụng dấu "," để ngăn cách các ký tự trong chuỗi, có thể thay dấu "," bằng dấu bất kỳ.*

### **1.6 Tách chuỗi thành các phần tử của mảng**

**Sử dụng hàm Split để tách một chuỗi thành các phần tử của mảng Sub Array\_Split()**

Dim Names() As String, joinedNames As String joinedNames = "Shelly, Steve, Nema, Jose" Names = **Split**(joinedNames, ", ") Debug.Print Names(1) **End Sub**

*Trong ví dụ trên, chúng ta tách các phần tử trong chuỗi bởi dấu "," thành các phần tử của mảng.*

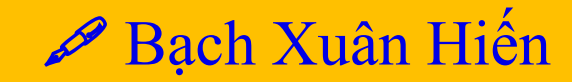

## **ĐỔI CHIỀU CỦA MẢNG**

### **Hàm đổi chiều của mảng 2 chiều**

#### **Function XoayArr (arr() As Variant) As Variant**

Dim numRows As Integer, numCols As Integer, i As Integer, j As Integer, Result() As Variant ' Xác định số hàng và số cột trong mảng ban đầu numRows =  $UBound(arr, 1) - LBound(arr, 1) + 1$ : numCols =  $UBound(arr, 2) - LBound(arr, 2) + 1$ 

'Khởi tạo mảng kết quả với kích thước đảo ngược ReDim result(1 To numCols, 1 To numRows)

```
'Đổi chiều mảng
For i = LBound(arr, 1) To UBound(arr, 1) : For j = LBound(arr, 2) To UBound(arr, 2)
   Result(i, i) = arr(i, i)Next j : Next i
```
'Gán kết quả cho hàm  $XoayArr = Result$ 

**End Function**

**Hàm đổi chiều của mảng 1 chiều**

### **1.8 Xóa mảng và giải phóng bộ nhớ**

### • **Kích thước của mảng**

o*LBound: Trả về kích thước nhỏ nhất của mảng (Lbound(arr))* o *Ubound: Trả về kích thước lớn nhất của mảng (Ubound(arr))* o *Ubound – Lbound + 1: Số lượng phần tử trong mảng*

### **1.9 Mảng trong Ms Access**

### **TRUNG TÂM TIN HỌC SAO VIỆT <sup>8</sup> 093 11 44 858 ABạch Xuân Hiến**

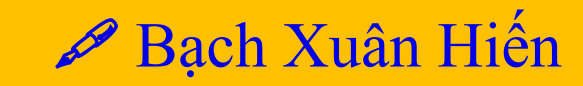

### **Ví dụ về đổi chiều của mảng**

**Sub test()** Dim arr(1 To 3, 1 To 2)

> $arr(1, 1) = "a"$  $arr(1, 2) = "b"$  $arr(2, 1) = "x"$  $arr(2, 2) = "y"$  $arr(3, 1) = "m"$  $arr(3, 2) = "n"$

*'---Xuất kết quả khi mảng chưa đổi chiều* Range("A2").Resize $(3, 2)$  = arr

*'----Xuất kết quả mảng sau khi đổi chiều, lưu ý cần đổi giá trị dòng và cột của vùng tiếp nhận.* Range("C2").Resize $(2, 3)$  = **XoayArr** (arr)

**End Sub**

### **TRUNG TÂM TIN HỌC SAO VIỆT TRUNG TÂM TIN HỌC SAO VIỆT** THANG TAM TIN HOẠC SAO VIỆT

### Ví dụ xóa một phần của mảng

### **Sub ClearArr\_1Phan()**

Dim arr () As String ReDim arr (1 To 3)

*'Gắn giá trị vào mảng*  $arr(1) = "a"$  $arr (2) = "b"$  $arr (3) = "c"$ 

*'Xóa phần tử thứ 3 trở đi* ReDim Preserve arr (1 To 2)

'Đổi lại kích thước mảng ReDim Preserve arr (1 To 3)

*'---Kiểm tra lại phần tử thứ 3 của mảng* Debug.Print arr (3) **End Sub**

### **TRUNG TÂM TIN HỌC SAO VIỆT** 8093 11 44 858 ABạch Xuân Hiến

## **VÍ DỤ MẢNG KHAI BÁO LẠI MẢNG**

T'ac giả: Bạch, Jayr

### **Sub ResizeArray()** Dim arr(), i As Integer **ReDim arr(1 To 5)** For  $i = 1$  To 5  $arr(i) = i$ Next

```
ReDim Preserve arr(1 To 10)
     For i = 6 To 10
         arr(i) = iNext
     Debug.Print arr(5)
End Sub
```
### **Sub Vi\_Du1()**

```
psite: b<br>kline:
    Dim A() As Integer
    ReDim A(2)
    A(0) = 2A(1) = 1A(2) = 3 : Debug.Print A(2)
    ReDim Preserve A(3) : Debug.Print A(2)
End Sub
```
### **Sub ResizeArray()** Dim arr(), i As Integer **ReDim arr(1 To 5)** For  $i = 1$  To 5  $arr(i) = i$ Next *ReDim arr(1 To 10)* For  $i = 6$  To 10  $arr(i) = i$ Next I *Debug.Print arr(5)* **End Sub Sub Vi\_Du2()**

Dim A() As Integer ReDim A(2)  $A(0) = 2$  $A(1) = 1$ A(2) = 3 : *Debug.Print A(2)* ReDim A(3) : *Debug.Print A(2)* **End Sub**

# **Ví dụ mảng 1 chiều và mảng 2 chiều**

### **Sub Arr\_1d()**

Dim strNames(1 To 60000) As String

Dim i As Long

**'----Nạp dữ liệu cho mảng 1 chiều từ mảng Input**

For  $i = 1$  To 60000

```
strNames(i) = Sheets("Input").Cells(i, 1).ValueNext i
```

```
'---Xuất dữ liệu từ mảng 1 chiều ra Sheet Output
```
For  $i = 1$  To 60000

 $Sheets("Output"). Cells(i, 1).Value = strNames(i)$ Next i

**End Sub**

### **Sub Arr\_2d()**

```
Dim strNames(1 To 60000, 1 To 10) As String
     Dim i As Long, j As Long
     '---Nạp dữ liệu vào mảng 2 chiều từ Sheet Input
     For i = 1 To 60000: For i = 1 To 10
         strNames(i, j) = Sheets("Input").Cells(i, j).ValueNext j: Next I
     '----Xuất dữ liệu từ mảng ra Sheet Output
     For i = 1 To 60000: For j = 1 To 10
         Sheets("Output").Cells(i, j).Value = strNames(i, j)Next j: Next i
End Sub
```
### TRUNG TÂM TIN HỌC SAO VIỆT

图 093 11 44 858

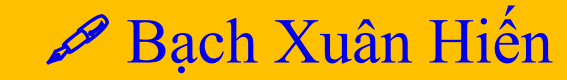

# Mång trong Access VBA

#### **Sub RangeToArrayAccess()**

On Error Resume Next Dim strNames() As String, i As Long, iCount As Long Dim dbs As Database, rst As Recordset Set dbs =  $CurrentDb$ Set rst = dbs.OpenRecordset("tblClients", dbOpenDynaset)

#### **With rst**

.MoveLast .MoveFirst  $iCount =$ . Record Count ReDim strNames $(1$  To iCount) For  $i = 1$  To iCount  $strNames(i) = rst.Fields('ClientName")$ .MoveNext Next i **End With** 

rst.Close Set  $rst = \text{Nothing}$ Set dbs = Nothing

**End Sub** 

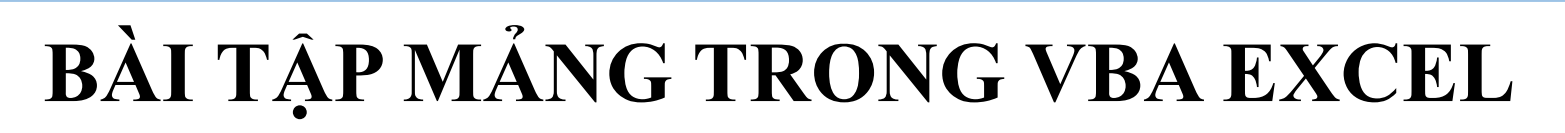

### **Bài tập áp dụng mảng một chiều**

- 1. Hãy gán giá trị cho mảng từ 1 đến 10 và xuất giá trị từ mảng ra Excel
- 2. Hãy gán giá trị cho mảng từ 1 đến 1000 và xuất giá trị từ mảng ra Excel
- 3. Hãy gán giá trị các số chẵn từ 1 đến 20 vào mảng, sau đó xuất giá trị ra Excel
- 4. Hãy gán giá trị các số lẻ từ 1 đến 20 vào mảng, sau đó xuất giá trị từ mảng ra Excel
- 5. Hãy tính tổng các số chẵn và xuất ra Excel
- 6. Hãy tính trung bình cộng các số chẵn và xuất ra Excel
- 7. Hãy tính tổng các số lẻ và xuất ra Excel
- 8. Hãy tính trung bình cộng các số lẻ và xuất ra Excel

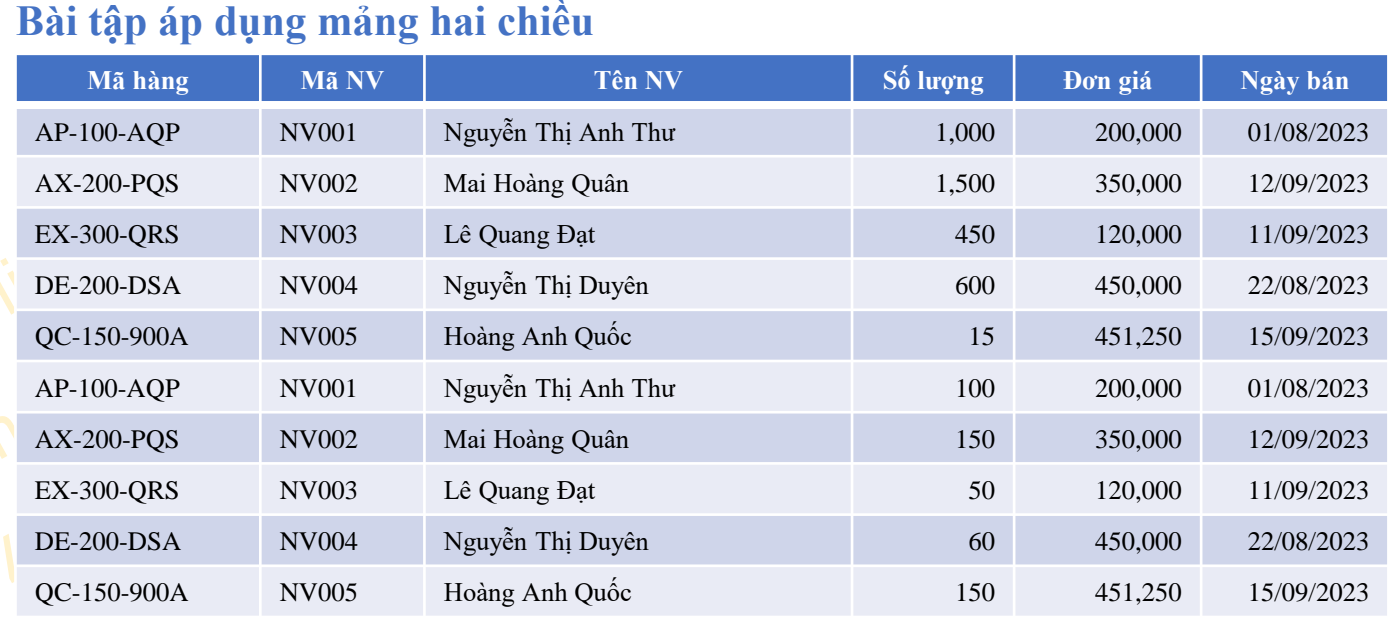

Hãy tổng hợp số lượng bán hàng theo từng nhân viên

2. Hãy tổng hợp doanh số bán hàng theo từng tháng

Hãy tổng hợp doanh số của từng nhân viên trong từng tháng

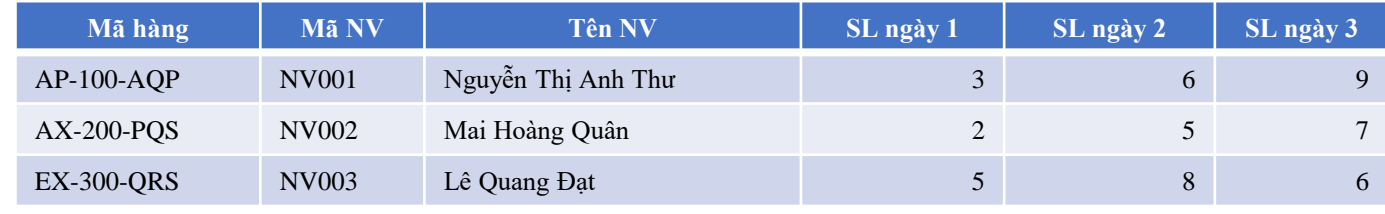

Hãy tính SL trung bình của từng nhân viên

### **TRUNG TÂM TIN HỌC SAO VIỆT <u>® 093</u> 11 44 858 Anh Hiến**

## **DICTIONARY (DIC) TRONG VBA EXCEL**

- **Khái niệm về dic**
	- o Là một phần trong thư viện Microsoft Scripting Runtime (scrrun.dll), Dictonary class là một công cụ đầy sức mạnh và linh hoạt.
	- o Cho phép người sử dụng tạo một object với số lượng item tùy ý, và mỗi item được nhận dạng dựa trên một key duy nhất.
	- o Có thể nhận các dữ liệu thuộc các kiểu dữ liệu khác nhau mà thường thấy là kiểu chuỗi (string), số (integer, long,…) hay thậm chí là một sự kết hợp giữa cả hai.
	- o Tốc độ tối ưu nhờ sử dụng thư viện có sẵn trong Windows
- **Thành phần của dic**
	- o Dic luôn chứa 1 cặp là "Key" và "item"
	- o Cũng như mảng một chiều, dic có chỉ số theo thứ tự bắt đầu từ 0
	- o Key trong dic là duy nhất, một Key có thể có nhiều item kèm theo

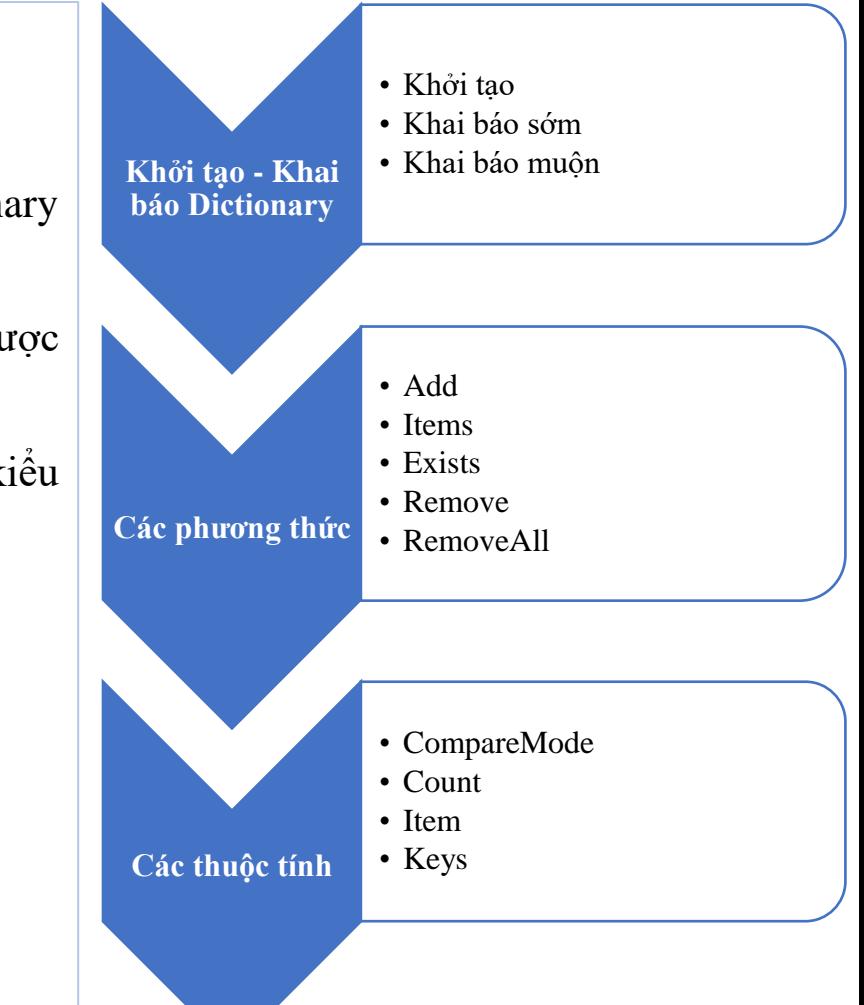

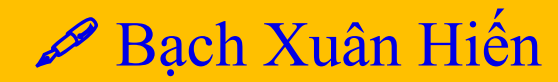

# **KHỞI TẠO - KHAI BÁO DICTIONNARY**

### • **Khai Báo Sớm**

### B1: Kích hoạt Microsoft Runtime

Tool  $\rightarrow$  References  $\rightarrow$  Microsoft Scripting Runtime

B2: Khai báo

### Sub dic KhaiBaoSom() Dim MyDictionary As New Scripting.Dictionary

End Sub

*Với hình thức khai báo này, khi đưa file VBA qua máy khác sử dụng thì sẽ bị lỗi Dictionary do chưa được kích hoạt. Để khắc phục nhược điểm đó, chúng ta nên dùng cách khai báo muộn.*

### • **Khai Báo Muộn**

### Sub dic\_KhaiBaoMuon()

Dim MyDic As Object Set MyDic = CreateObject("Scripting.Dictionary") End Sub

### **TRUNG TÂM TIN HỌC SAO VIỆT <u>® 093</u> 11 44 858 Anh Hiến**

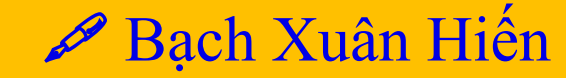

## **CÁC PHƯƠNG THỨC TRONG DICTIONNARY**

#### • **Add - Gán giá trị cho dic**

*Cú pháp gán: myDic.add key, item*

#### **Sub Tao\_maHH()**

Dim dicMaHH As New Dictionary

 dicMaHH.Add "Model\_1", "Stt 1" dicMaHH.Add "Model\_2", "Stt 2"

#### *'---Kiem tra gia tri cua Key tuong ung* Debug.Print "Key: " & dicMaHH.Keys(0)

 *'---Kiem tra gia tri cua Item tuong ung* Debug.Print "Item: " & dicMaHH("Model\_1") **End Sub**

• **Items – Truy cập tất cả item của dic** *Cú pháp đọc item: myDic(key value) hoặc myDic.Item(key value)* **Sub TraVe\_Item()** Dim dicMaHH As New Dictionary

> dicMaHH.Add "Model\_1", "Stt 1" dicMaHH.Add "Model\_2", "Stt 2"

#### *'---Kiem tra gia tri cua Item tuong ung* Debug.Print "Item: " & dicMaHH.Item("Model\_1") **End Sub**

#### • **Keys – Trả về giá trị của Key**

*Cú pháp đọc key: myDic.Keys(key index)* **Sub TraVe\_GiaTriKey()** Dim dicMaHH As New Dictionary

> dicMaHH.Add "Model\_1", "Stt 1" dicMaHH.Add "Model\_2", "Stt 2"

#### *'---Kiem tra gia tri cua Key tuong ung* Debug.Print "Giá trị Key: " & dicMaHH.Keys(0) **End Sub**

• **Exist – Kiểm tra sự tồn tại của key** *Cú pháp kiểm tra : myDic.Exists(Key value)* **Sub Ktra\_maHH\_TonTai()**

Dim dicMaHH As New Dictionary

 dicMaHH.Add "Model\_1", "Stt 1" dicMaHH.Add "Model\_2", "Stt 2"

#### *'---Kiem tra gia tri cua Key tuong ung*

Debug.Print "Model 1: " & dicMaHH.Exists("Model 1") Debug.Print "Model\_3: " & dicMaHH.Exists("Model\_3") Debug.Print "Model\_3: " & Not dicMaHH.Exists("Model\_3") **End Sub**

#### • **Remove – Xóa một phần tử của dic** *Cú pháp kiểm tra : myDic.Remove(Key value)* **Sub Ktra\_maHH\_TonTai()** Dim dicMaHH As New Dictionary

dicMaHH.Add "Model\_1", "Stt 1" dicMaHH.Add "Model\_2", "Stt 2" dicMaHH.Add "Model\_3", "Stt 3"

dicMaHH.Remove("Model\_1")

Debug.Print dicMaHH.Count '*Dem so phan tu cua dic*

Debug.Print dicMaHH.Keys(0) '*Ktra phan tu dau tien trong Dic* **End Sub**

### • **RemoveAll – Xóa tất cả phần tử của dic**

*Cú pháp kiểm tra : myDic.RemoveAll* Dùng thuộc tính myDic.Count để kiểm tra

## **CÁC THUỘC TÍNH TRONG DICTIONNARY**

### • **Count – Đếm số phần tử trong dic**

*Cú pháp gán: myDic.Count*

• **Item – Trả về Item với giá trị Key tương ứng** *Cú pháp đọc item: myDic(key value) hoặc myDic.Item(key value)* **Sub TraVe\_Item()** Dim dicMaHH As New Dictionary

> dicMaHH.Add "Model\_1", "Stt 1" dicMaHH.Add "Model\_2", "Stt 2"

### *'---Xuất ra item tương ứng với giá trị Key*

 Debug.Print "Item: " & dicMaHH.Item("Model\_1") Website: blogday **End Sub**

### • **CompareMode – So sánh phân biệt Key dạng hoa thường** *Cú pháp: myDic.CompareMode = BinaryCompare 'Phân biệt in hoa Hoặc myDic.CompareMode = TextCompare 'Không phân biệt in hoa* **Sub SoSanh\_KeyInHoa1()**

 Dim dicMaHH As New Dictionary myDic.CompareMode = TextCompare

 dicMaHH.Add "Model\_1", "Stt 1" dicMaHH.Add "Model\_2", "Stt 2"

 *'---Kiểm tra Item với giá trị Key đầu tiên viết thường hết* Debug.Print "Item: " & dicMaHH.Item("model 1") **End Sub**

### **Sub SoSanh\_KeyInHoa2()**

 Dim dicMaHH As New Dictionary myDic.CompareMode = BinaryCompare

 dicMaHH.Add "Model\_1", "Stt 1" dicMaHH.Add "Model\_2", "Stt 2"

 *'---Kiểm tra Item với giá trị Key đầu tiên viết thường hết* Debug.Print "Item: " & dicMaHH.Item("model\_1") **End Sub**

### **TRUNG TÂM TIN HỌC SAO VIỆT <u>® 093</u> 11 44 858 Anh Hiến**

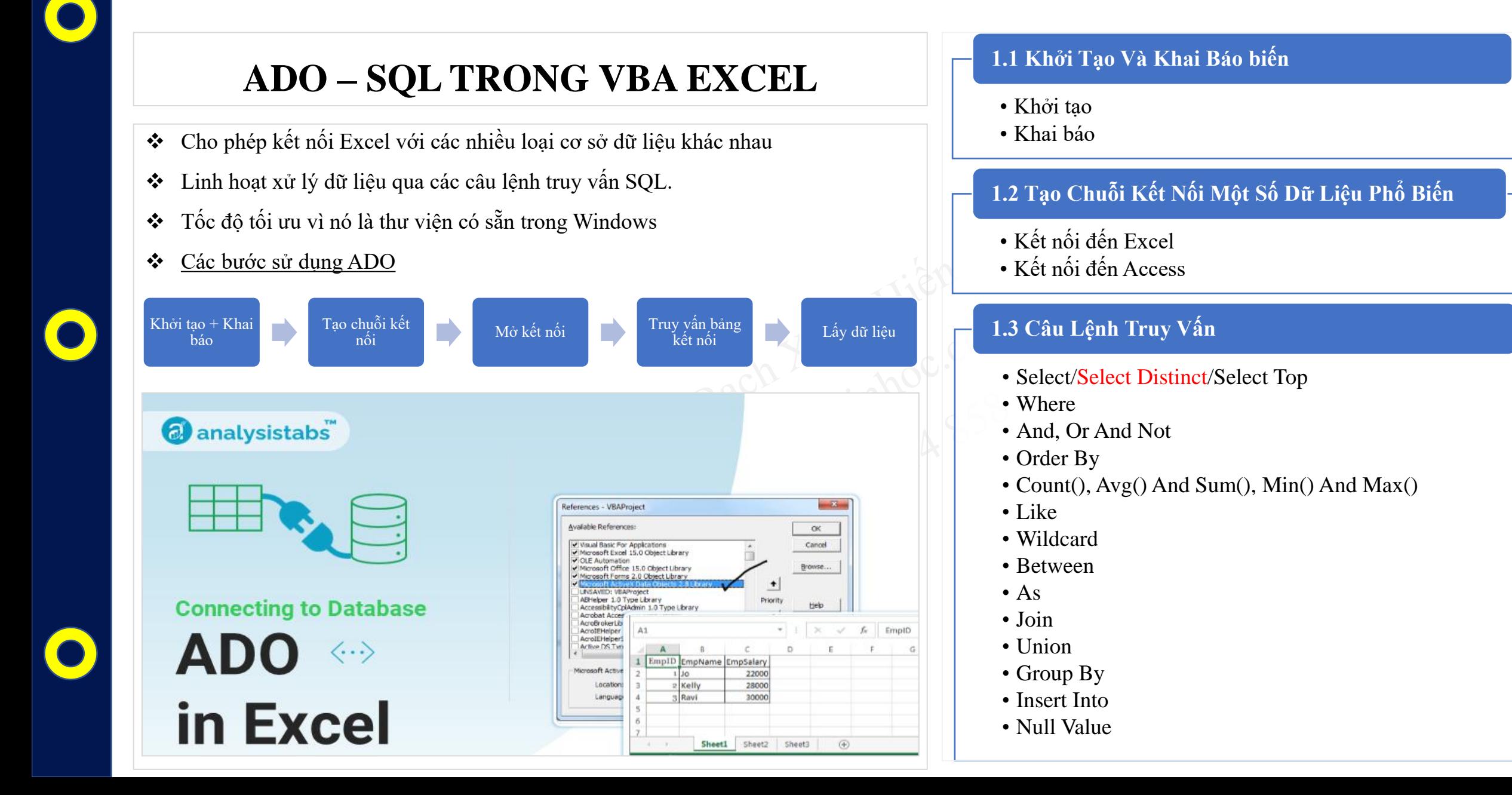

### **TRUNG TÂM TIN HỌC SAO VIỆT <sup>8</sup> 093 11 44 858 Anh Hiến**

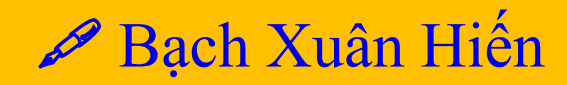

## **KHỞI TẠO - KHAI BÁO BIẾN**

#### • **Khai Báo Sớm**

#### B1: Kích hoạt Microsoft Activex Data Objects Library

Tool → References → Microsoft Activex Data Objects Library 2.8

#### B2: Khai báo

#### Sub ADO\_Khai\_Bao ()

Dim Cn As New ADODB.Connection Dim rs As New ADODB.Recordset End Sub

*Với hình thức khai báo này, khi đưa file VBA qua máy khác sử dụng thì sẽ bị lỗi do chưa được kích hoạt thư viện Microsoft Activex Data Objects Library 2.8. Để khắc phục nhược điểm đó, chúng ta nên dùng cách khai báo muộn.*

#### • **Khai Báo Muộn**

#### Sub ADO\_Khai\_Bao ()

Dim cn As Object, rs As Object Set cn = CreateObject("ADODB.Connection") Set rs = CreateObject("ADODB.Recordset")

End Sub

## **KẾT NỐI – MỞ DỮ LIỆU**

#### • **Tạo chuỗi kết nối với CSDL là Ms Excel**

#### **Sub ConectString\_Excel ()**

Dim cn As Object, rs As Object Set cn = CreateObject("ADODB.Connection") Set rs = CreateObject("ADODB.Recordset")

Dim DBPath As String, sCn As String Dim Prd As String, Ept As String, Dsource As string

DBPath = "Đường dẫn đầy đủ của File Data" Prd = "Provider = Microsoft.ACE.OLEDB.12.0; " Dsource = "Data Source=" & DBPath

*'---Phiên bản Excel 2007 trở lên---* Ept = "; Extended Properties="  $\&$  """Excel 12.0 Xml;HDR= $YES$ ;""

*'---Phiên bản Excel dưới 2007 ---* Ept = "; Extended Properties="  $\&$  """Excel 8.0 Xml; HDR=YES;""

*'*→ *Tao chuoi ket noi* **sCn = Prd & Dsource & Ept** 

*'*→ *Mở cơ sở dữ liệu đã kết nối* **Cn.Open sCn End Sub**

### • **Tạo chuỗi kết nối với CSDL là Ms Access**

#### **Sub ConectString\_Access ()**

Dim cn As Object, rs As Object Set cn = CreateObject("ADODB.Connection") Set rs = CreateObject("ADODB.Recordset")

Dim DBPath As String, sCn As String Dim Prd As String, Ept As String, Dsource As string

DBPath = "Đường dẫn đầy đủ của File Data" Dsource = "Data Source= " & DBPath

*'---Phiên bản Access 2007 trở lên---* Prd = " Provider = Microsoft.ACE.OLEDB.12.0; "

*'---Phiên bản Access dưới 2007 ---* Prd = " Provider = Microsoft.Jet.OLEDB.4.0;"

*'*→ *Tao chuoi ket noi sCn = Prd & Dsource*

*'*→ *Mở cơ sở dữ liệu Cn.open sCn* **End Sub**

图 093 11 44 858

## CHỌN BẢNG DỮ LIỆU VÀ TRUY VẤN DỮ LIỆU

#### **SELECT**

**Sub ConectString\_Excel ()** 

Dim tbData As String, sSql As String

Dim aItem(), aKQ(), aTieuDe()

tbData = "[Data\$]"

#### sSql = "Select \* From " & tbData

rs. Open sSql, sCn, 3, 1

```
'---Xuat du lieu vao mang aItem
```
 $\text{aItem} = \text{rs.GetRows}$ 

Vebsite: blogdaytinhoc.cu '---Đếm số bản ghi – Số dòng trong dữ liệu

numRows=rs.RecordCount

'---Đếm số côt của dữ liêu

numCol=rs.Fields. Count

'---Lấy tên tiêu đề cột

For  $col = 0$  To rs. Fields. Count - 1  $aTeuDe(col) = rs.Fields(col).Name$ Next col

**End Sub** 

Tạo chuỗi kết nối với CSDL là Ms Access  $\bullet$ 

Bach Xuân Hiến

**Sub ConectString\_Access ()** 

**End Sub** 

# **CHỌN BẢNG DỮ LIỆU VÀ TRUY VẤN DỮ LIỆU**

### • **CÁC DẠNG CÂU LỆNH SELECT**

Một số quy *v*ớc:

- $\text{ColN} = \text{Column Name}$ ; tbX = Table X; DK = Điều kiện
- **1. Lấy toàn bộ dữ liệu từ bảng**

sSql **= Select \* From** Table

- **2. Lấy dữ liệu theo cột bất kỳ từ bảng**
- sSql **= Select** ColN **From** Table
- **3. Lấy dữ liệu theo1 điều kiện bất kỳ từ bảng**
- sSql **= Select** \* **From** Table **Where** [ColN]='DK'
- **4. Lấy dữ liệu theo nhiều điều kiện từ bảng**

sSql **= Select** \* **From** Table **Where** [ColN1]='DK1' **And** [ColN2]='DK2'

- $\rightarrow$  Có thể là And, Or, Not
- **5. Lấy dữ liệu nằm trong khoảng Between từ bảng** sSql **= Select** \* **From** Table **Where** [ColN1] **Between** 'DK1' **And** 'DK2' → Có thể áp dụng khoảng dữ liệu cho cả Text, Number, Date
- **6. Lấy dữ liệu duy nhất từ bảng**
- sSql **= Select Distinct** ColN **From** Table
- $\rightarrow$  Lọc duy nhất có thể áp dụng trên nhiều cột

### • **CÁC DẠNG CÂU LỆNH JOIN**

**1. INNER JOIN – Lấy các bản ghi có giá trị chung giữa hai bảng**

sSql **= Select \* From** tbX **Inner join** tbY **On** tbX.ColNX = tbY.ColNY

**Hoặc**

sSql **= Select** tbX.ColX1, tbX.ColX2, tbY.ColY1… **From** tbX **Inner Join** tbY **On**  $tbX.ColNX = tbY.ColNY$ 

### **FILESYSTEMOBJECT (FSO)**

### **Các Phương Thức Nội dung nghiên cứu:**

- ❖ Tác dụng của FSO
- ❖ Đối tượng truy cập của FSO
- ❖ Kích hoạt và khai báo FileSystemObject
- ❖ Các phương thức của FSO

#### **Khai báo FSO**

- Khai báo sớm
- Khai báo muộn

- Create Files And Folders
- Check Files, Folders, Drives Exist
- Copy Files, Folders
- Get A List Of All Files In A Folder
- Get The List Of All Sub-folders In A Folder
- Read And Write To Text Files
- Get File, Folder Properties

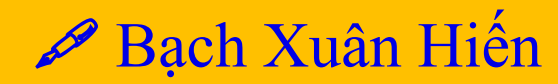

# **KHỞI TẠO - KHAI BÁO DICTIONNARY**

### • **Khai Báo Sớm**

### B1: Kích hoạt Microsoft Runtime

Tool  $\rightarrow$  References  $\rightarrow$  Microsoft Scripting Runtime

B2: Khai báo

Sub FSO\_KhaiBaoSom() Dim fso As New FileSystemObject End Sub

*Với hình thức khai báo này, khi đưa file VBA qua máy khác sử dụng thì sẽ bị lỗi FSO do chưa được kích hoạt. Để khắc phục nhược điểm đó, chúng ta nên dùng cách khai báo muộn.*

### • **Khai Báo Muộn**

### Sub FSO \_KhaiBaoMuon()

Dim fso As Object Set fso = CreateObject("Scripting.FileSystemObject") End Sub

### **TRUNG TÂM TIN HỌC SAO VIỆT TRUNG TÂM TIN HỌC SAO VIỆT TRUNG TẦM TIN HỌC SAO VIỆT**

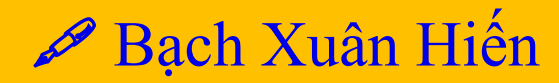

# KHỞI TẠO - KHAI BÁO DICTIONNARY

Website: blogdaytinhoc.cl

- **Create Files And Folders** 
	- **O** Create Files:
	- **Create Folders**  $\circ$

#### Khai Báo Muộn  $\bullet$

### Sub FSO\_KhaiBaoMuon()

Dim fso As Object Set fso = CreateObject("Scripting.FileSystemObject") **End Sub**